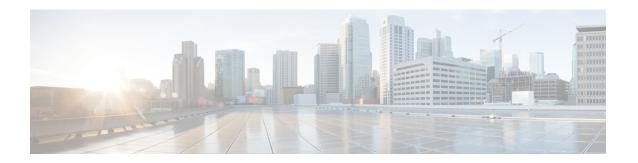

# **Configuring Private VLANs**

This chapter contains the following sections:

- Information About Private VLANs, page 1
- Guidelines and Limitations for Private VLANs, page 6
- Configuring a Private VLAN, page 7
- Verifying the Private VLAN Configuration, page 17

# **Information About Private VLANs**

A private VLAN (PVLAN) partitions the Ethernet broadcast domain of a VLAN into subdomains, allowing you to isolate the ports on the switch from each other. A subdomain consists of a primary VLAN and one or more secondary VLANs (see the following figure). All VLANs in a PVLAN domain share the same primary VLAN. The secondary VLAN ID differentiates one subdomain from another. The secondary VLANs can either be isolated VLANs or community VLANs. A host on an isolated VLAN can communicate only with

the associated promiscuous port in its primary VLAN. Hosts on community VLANs can communicate among themselves and with their associated promiscuous port but not with ports in other community VLANs.

Figure 1: Private VLAN Domain

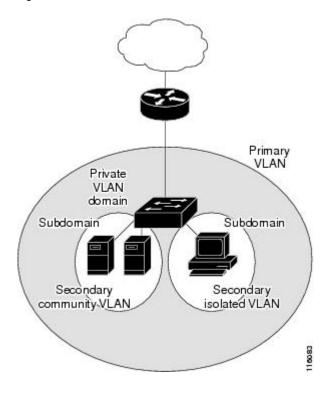

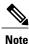

You must first create the VLAN before you can convert it to a PVLAN, either primary or secondary.

# **Primary and Secondary VLANs in Private VLANs**

A private VLAN domain has only one primary VLAN. Each port in a private VLAN domain is a member of the primary VLAN; the primary VLAN is the entire private VLAN domain.

Secondary VLANs provide isolation between ports within the same private VLAN domain. The following two types are secondary VLANs within a primary VLAN:

- Isolated VLANs—Ports within an isolated VLAN cannot communicate directly with each other at the Layer 2 level.
- Community VLANs—Ports within a community VLAN can communicate with each other but cannot communicate with ports in other community VLANs or in any isolated VLANs at the Layer 2 level.

## **Private VLAN Ports**

The three types of PVLAN ports are as follows:

• Promiscuous port—A promiscuous port belongs to the primary VLAN. The promiscuous port can communicate with all interfaces, including the community and isolated host ports, that belong to those secondary VLANs associated to the promiscuous port and associated with the primary VLAN. You can have several promiscuous ports in a primary VLAN. Each promiscuous port can have several secondary VLANs or no secondary VLANs that are associated to that port. You can associate a secondary VLAN to more than one promiscuous port, as long as the promiscuous port and secondary VLANs are within the same primary VLAN. You can also have secondary VLANs that are not associated to any promiscuous port.

A promiscuous port can be configured either as an access port or as a trunk port.

• Isolated port—An isolated port is a host port that belongs to an isolated secondary VLAN. This port has complete isolation from other ports within the same PVLAN domain, except that it can communicate with associated promiscuous ports. PVLANs block all traffic to isolated ports except traffic from promiscuous ports. Traffic received from an isolated port is forwarded only to promiscuous ports. You can have more than one isolated port in a specified isolated VLAN. Each port is completely isolated from all other ports in the isolated VLAN.

An isolated port can be configured as either an access port or a trunk port.

Community port—A community port is a host port that belongs to a community secondary VLAN.
 Community ports communicate with other ports in the same community VLAN and with associated promiscuous ports. These interfaces are isolated from all other interfaces in other communities and from all isolated ports within the PVLAN domain.

A community port must be configured as an access port. A community VLAN must not be enabled on an isolated trunk.

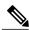

Note

A trunk port on the Fabric Extender (FEX) can be either a FEX trunk port or a FEX isolated trunk port.

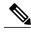

Note

Because trunks can support the VLANs that carry traffic between promiscuous, isolated, and community ports, the isolated and community port traffic might enter or leave the switch through a trunk interface.

# Primary, Isolated, and Community Private VLANs

Primary VLANs and the two types of secondary VLANs (isolated and community) have these characteristics:

- Primary VLAN— The primary VLAN carries traffic from the promiscuous ports to the host ports, both isolated and community, and to other promiscuous ports.
- Isolated VLAN —An isolated VLAN is a secondary VLAN that carries unidirectional traffic upstream
  from the hosts toward the promiscuous ports. You can configure only one isolated VLAN in a PVLAN
  domain. An isolated VLAN can have several isolated ports. The traffic from each isolated port also
  remains completely separate.
- Community VLAN—A community VLAN is a secondary VLAN that carries upstream traffic from the community ports to the promiscuous port and to other host ports in the same community. You can configure multiple community VLANs in a PVLAN domain. The ports within one community can

communicate, but these ports cannot communicate with ports in any other community or isolated VLAN in the private VLAN.

The following figure shows the traffic flows within a PVLAN, along with the types of VLANs and types of ports.

Figure 2: Private VLAN Traffic Flows

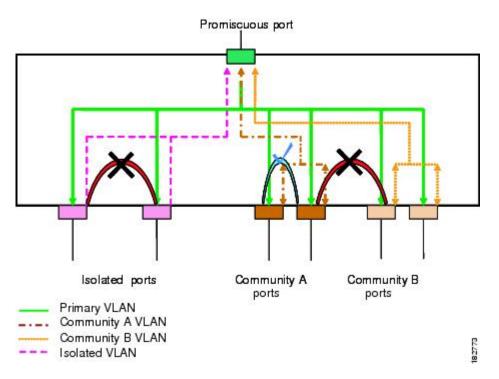

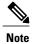

The PVLAN traffic flows are unidirectional from the host ports to the promiscuous ports. Traffic received on primary VLAN enforces no separation and forwarding is done as in a normal VLAN.

A promiscuous access port can serve only one primary VLAN and multiple secondary VLANs (community and isolated VLANs). A promiscuous trunk port can carry traffic for several primary VLANs. Multiple secondary VLANs under a given primary VLAN can be mapped to promiscuous trunk ports. With a promiscuous port, you can connect a wide range of devices as access points to a PVLAN. For example, you can use a promiscuous port to monitor or back up all the PVLAN servers from an administration workstation.

In a switched environment, you can assign an individual PVLAN and associated IP subnet to each individual or common group of end stations.

### **Associating Primary and Secondary VLANs**

To allow host ports in secondary VLANs to communicate outside the PVLAN, you associate secondary VLANs to the primary VLAN. If the association is not operational, the host ports (community and isolated ports) in the secondary VLAN are brought down.

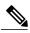

Note

You can associate a secondary VLAN with only one primary VLAN.

For an association to be operational, the following conditions must be met:

- The primary VLAN must exist and be configured as a primary VLAN.
- The secondary VLAN must exist and be configured as either an isolated or community VLAN.

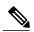

Note

Use the **show vlan private-vlan** command to verify that the association is operational. The switch does not display an error message when the association is nonoperational.

If you delete either the primary or secondary VLAN, the ports that are associated with the VLAN become inactive. Use the **no private-vlan** command to return the VLAN to the normal mode. All primary and secondary associations on that VLAN are suspended, but the interfaces remain in PVLAN mode. When you convert the VLAN back to PVLAN mode, the original associations are reinstated.

If you enter the **no vlan** command for the primary VLAN, all PVLAN associations with that VLAN are deleted. However, if you enter the **no vlan** command for a secondary VLAN, the PVLAN associations with that VLAN are suspended and are restored when you recreate the specified VLAN and configure it as the previous secondary VLAN.

In order to change the association between a secondary and primary VLAN, you must first remove the current association and then add the desired association.

### **Private VLAN Promiscuous Trunks**

A promiscuous trunk port can carry traffic for several primary VLANs. Multiple secondary VLANs under a given primary VLAN can be mapped to a promiscuous trunk port. Traffic on the promiscuous port is received and transmitted with a primary VLAN tag.

## **Private VLAN Isolated Trunks**

An isolated trunk port can carry traffic for multiple isolated PVLANs. Traffic for a community VLAN is not carried by isolated trunk ports. Traffic on isolated trunk ports is received and transmitted with an isolated VLAN tag. Isolated trunk ports are intended to be connected to host servers.

To support isolated PVLAN ports on a Cisco Nexus Fabric Extender, the Cisco Nexus device must prevent communication between the isolated ports on the FEX; all forwarding occurs through the switch.

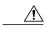

Caution

You must disable all the FEX isolated trunk ports before configuring PVLANs on the FEX trunk ports. If the FEX isolated trunk ports and the FEX trunk ports are both enabled, unwanted network traffic might occur.

For unicast traffic, you can prevent such a communication without any side effects.

For multicast traffic, the FEX provides replication of the frames. To prevent communication between isolated PVLAN ports on the FEX, the switch prevents multicast frames from being sent back through the fabric ports.

This restriction prevents communication between an isolated VLAN and a promiscuous port on the FEX. However, as host interfaces are not intended to be connected to another switch or router, you cannot enable a promiscuous port on a FEX.

### **Broadcast Traffic in Private VLANs**

Broadcast traffic from ports in a private VLAN flows in the following ways:

- The broadcast traffic flows from a promiscuous port to all ports in the primary VLAN (which includes all the ports in the community and isolated VLANs). This broadcast traffic is distributed to all ports within the primary VLAN, including those ports that are not configured with private VLAN parameters.
- The broadcast traffic from an isolated port is distributed only to those promiscuous ports in the primary VLAN that are associated to that isolated port.
- The broadcast traffic from community ports is distributed to all ports within the port's community and to all promiscuous ports that are associated to the community port. The broadcast packets are not distributed to any other communities within the primary VLAN or to any isolated ports.

### **Private VLAN Port Isolation**

You can use PVLANs to control access to end stations as follows:

- Configure selected interfaces connected to end stations as isolated ports to prevent any communication.
   For example, if the end stations are servers, this configuration prevents communication between the servers.
- Configure interfaces connected to default gateways and selected end stations (for example, backup servers) as promiscuous ports to allow all end stations access to a default gateway.

# **Guidelines and Limitations for Private VLANs**

When configuring PVLANs, follow these guidelines:

- You must have already created the VLAN before you can assign the specified VLAN as a private VLAN.
- You must enable PVLANs before the switch can apply the PVLAN functionality.
- You cannot disable PVLANs if the switch has any operational ports in a PVLAN mode.
- Enter the **private-vlan synchronize** command from within the Multiple Spanning Tree (MST) region definition to map the secondary VLANs to the same MST instance as the primary VLAN.
- You must disable all the FEX isolated trunk ports before configuring FEX trunk ports.
- You cannot connect a second switch to a promiscuous or isolated PVLAN trunk. The promiscuous or isolated PVLAN trunk is supported only on host-switch.

# **Configuring a Private VLAN**

# **Enabling Private VLANs**

You must enable PVLANs on the switch to use the PVLAN functionality.

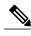

Note

The PVLAN commands do not appear until you enable the PVLAN feature.

#### **SUMMARY STEPS**

- 1. switch# configure terminal
- 2. switch(config)# feature private-vlan
- 3. (Optional) switch(config)# no feature private-vlan

### **DETAILED STEPS**

OL-27539-03

|        | Command or Action                       | Purpose                                                                                                    |  |
|--------|-----------------------------------------|----------------------------------------------------------------------------------------------------|--|
| Step 1 | switch# configure terminal              | Enters global configuration mode.                                                                          |  |
| Step 2 | switch(config)# feature private-vlan    | Enables the PVLAN feature on the switch.                                                                   |  |
| Step 3 | switch(config)# no feature private-vlan | (Optional) Disables the PVLAN feature on the switch.                                                       |  |
|        |                                         | <b>Note</b> You cannot disable PVLANs if there are operational ports on the switch that are in PVLAN mode. |  |

This example shows how to enable the PVLAN feature on the switch:

switch# configure terminal
switch(config)# feature private-vlan

# **Configuring a VLAN as a Private VLAN**

To create a PVLAN, you first create a VLAN, and then configure that VLAN to be a PVLAN.

### **Before You Begin**

Ensure that the PVLAN feature is enabled.

#### **SUMMARY STEPS**

- 1. switch# configure terminal
- 2. switch(config)# vlan {vlan-id | vlan-range}
- 3. switch(config-vlan)# private-vlan {community | isolated | primary}
- 4. (Optional) switch(config-vlan)# no private-vlan {community | isolated | primary}

#### **DETAILED STEPS**

|        | Command or Action                                                     | Purpose                                                                                                    |
|--------|-----------------------------------------------------------------------|----------------------------------------------------------------------------------------------------|
| Step 1 | switch# configure terminal                                            | Enters global configuration mode.                                                                                                    |
| Step 2 | switch(config)# vlan {vlan-id   vlan-range}                           | Places you into the VLAN configuration submode.                                                                                                    |
| Step 3 | switch(config-vlan)# private-vlan<br>{community   isolated   primary} | Configures the VLAN as either a community, isolated, or primary PVLAN. In a PVLAN, you must have one primary VLAN. You can have multiple community and isolated VLANs.                                                     |
| Step 4 | switch(config-vlan)# no private-vlan {community   isolated   primary} | (Optional) Removes the PVLAN configuration from the specified VLAN(s) and returns it to normal VLAN mode. If you delete either the primary or secondary VLAN, the ports that are associated with the VLAN become inactive. |

This example shows how to assign VLAN 5 to a PVLAN as the primary VLAN:

```
switch# configure terminal
switch(config)# vlan 5
switch(config-vlan)# private-vlan primary
```

This example shows how to assign VLAN 100 to a PVLAN as a community VLAN:

```
switch# configure terminal
switch(config)# vlan 100
switch(config-vlan)# private-vlan community
```

This example shows how to assign VLAN 200 to a PVLAN as an isolated VLAN:

```
switch# configure terminal
switch(config)# vlan 200
switch(config-vlan)# private-vlan isolated
```

# Associating Secondary VLANs with a Primary Private VLAN

When you associate secondary VLANs with a primary VLAN, follow these guidelines:

- The *secondary-vlan-list* parameter cannot contain spaces. It can contain multiple comma-separated items. Each item can be a single secondary VLAN ID or a hyphenated range of secondary VLAN IDs.
- The *secondary-vlan-list* parameter can contain multiple community VLAN IDs and one isolated VLAN ID.

- Enter a *secondary-vlan-list* or use the **add** keyword with a *secondary-vlan-list* to associate secondary VLANs with a primary VLAN.
- Use the **remove** keyword with a *secondary-vlan-list* to clear the association between secondary VLANs and a primary VLAN.
- You change the association between a secondary and primary VLAN by removing the existing association and then adding the desired association.

If you delete either the primary or secondary VLAN, the VLAN becomes inactive on the port where the association is configured. When you enter the **no private-vlan** command, the VLAN returns to the normal VLAN mode. All primary and secondary associations on that VLAN are suspended, but the interfaces remain in PVLAN mode. If you again convert the specified VLAN to PVLAN mode, the original associations are reinstated.

If you enter the **no vlan** command for the primary VLAN, all PVLAN associations with that VLAN are lost. However, if you enter the **no vlan** command for a secondary VLAN, the PVLAN associations with that VLAN are suspended and are reinstated when you recreate the specified VLAN and configure it as the previous secondary VLAN.

### **Before You Begin**

Ensure that the PVLAN feature is enabled.

#### **SUMMARY STEPS**

- 1. switch# configure terminal
- 2. switch(config)# vlan primary-vlan-id
- 3. switch(config-vlan)# private-vlan association {[add] secondary-vlan-list | remove secondary-vlan-list}
- 4. (Optional) switch(config-vlan)# no private-vlan association

|        | Command or Action                                                                                                    | Purpose                                                                                                    |
|--------|----------------------------------------------------------------------------------------------------|----------------------------------------------------------------------------------------------------|
| Step 1 | switch# configure terminal                                                                                                    | Enters global configuration mode.                                                                                                    |
| Step 2 | switch(config)# vlan primary-vlan-id                                                                                          | Enters the number of the primary VLAN that you are working in for the PVLAN configuration.                                                                                                 |
| Step 3 | switch(config-vlan)# <b>private-vlan association</b> {[ <b>add</b> ] secondary-vlan-list   <b>remove</b> secondary-vlan-list} | Associates the secondary VLANs with the primary VLAN. Use the <b>remove</b> keyword with a <i>secondary-vlan-list</i> to clear the association between secondary VLANs and a primary VLAN. |
| Step 4 | switch(config-vlan)# no private-vlan association                                                                              | (Optional) Removes all associations from the primary VLAN and returns it to normal VLAN mode.                                                                                              |

This example shows how to associate community VLANs 100 through 110 and isolated VLAN 200 with primary VLAN 5:

```
switch# configure terminal
switch(config)# vlan 5
switch(config-vlan)# private-vlan association 100-110, 200
```

# **Configuring an Interface as a Private VLAN Host Port**

In PVLANs, host ports are part of the secondary VLANs, which are either community VLANs or isolated VLANs. Configuring a PVLAN host port involves two steps. First, you define the port as a PVLAN host port and then you configure a host association between the primary and secondary VLANs.

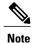

We recommend that you enable BPDU Guard on all interfaces configured as a host ports.

### **Before You Begin**

Ensure that the PVLAN feature is enabled.

### **SUMMARY STEPS**

- 1. switch# configure terminal
- **2.** switch(config)# interface type [chassis/]slot/port
- 3. switch(config-if)# switchport mode private-vlan host
- **4.** switch(config-if)# switchport private-vlan host-association {primary-vlan-id} {secondary-vlan-id}
- 5. (Optional) switch(config-if)# no switchport private-vlan host-association

|        | Command or Action                                                                                       | Purpose                                                                                                    |
|--------|----------------------------------------------------------------------------------------------------|----------------------------------------------------------------------------------------------------|
| Step 1 | switch# configure terminal                                                                              | Enters global configuration mode.                                                                                                    |
| Step 2 | switch(config)# interface type [chassis/]slot/port                                                      | Selects the port to configure as a PVLAN host port. This port can be on a FEX (identified by the chassis option).                    |
| Step 3 | switch(config-if)# switchport mode private-vlan host                                                    | Configures the port as a host port for a PVLAN.                                                                                      |
| Step 4 | switch(config-if)# switchport private-vlan<br>host-association {primary-vlan-id}<br>{secondary-vlan-id} | Associates the port with the primary and secondary VLANs of a PVLAN. The secondary VLAN can be either an isolated or community VLAN. |
| Step 5 | switch(config-if)# no switchport private-vlan host-association                                          | (Optional) Removes the PVLAN association from the port.                                                                              |

This example shows how to configure Ethernet port 1/12 as a host port for a PVLAN and associate it to primary VLAN 5 and secondary VLAN 101:

```
switch# configure terminal
switch(config)# interface ethernet 1/12
switch(config-if)# switchport mode private-vlan host
switch(config-if)# switchport private-vlan host-association 5 101
```

# **Configuring an Interface as a Private VLAN Promiscuous Port**

In a PVLAN domain, promiscuous ports are part of the primary VLAN. Configuring a promiscuous port involves two steps. First, you define the port as a promiscuous port and then you configure the mapping between a secondary VLAN and the primary VLAN.

### **Before You Begin**

Ensure that the PVLAN feature is enabled.

### **SUMMARY STEPS**

- 1. switch# configure terminal
- **2.** switch(config)# interface type slot/port
- 3. switch(config-if)# switchport mode private-vlan promiscuous
- **4.** switch(config-if)# **switchport private-vlan mapping** {*primary-vlan-id*} {*secondary-vlan-list* | **add** *secondary-vlan-list* | **remove** *secondary-vlan-list*}
- 5. (Optional) switch(config-if)# no switchport private-vlan mapping

|        | Command or Action                                                                                                    | Purpose                                                                                                    |
|--------|----------------------------------------------------------------------------------------------------|----------------------------------------------------------------------------------------------------|
| Step 1 | switch# configure terminal                                                                                                    | Enters global configuration mode.                                                                                                    |
| Step 2 | switch(config)# interface type slot/port                                                                                                    | Selects the port to configure as a PVLAN promiscuous port. A physical interface is required. This port cannot be on a FEX.                                                                              |
| Step 3 | switch(config-if)# switchport mode private-vlan promiscuous                                                                                       | Configures the port as a promiscuous port for a PVLAN. You can only enable a physical Ethernet port as the promiscuous port.                                                                            |
| Step 4 | switch(config-if)# switchport private-vlan mapping {primary-vlan-id} {secondary-vlan-list   add secondary-vlan-list   remove secondary-vlan-list} | Configures the port as a promiscuous port and associates the specified port with a primary VLAN and a selected list of secondary VLANs. The secondary VLAN can be either an isolated or community VLAN. |
| Step 5 | switch(config-if)# no switchport private-vlan mapping                                                                                             | (Optional) Clears the mapping from the PVLAN.                                                                                                    |

This example shows how to configure Ethernet interface 1/4 as a promiscuous port associated with primary VLAN 5 and secondary isolated VLAN 200:

```
switch# configure terminal
switch(config)# interface ethernet 1/4
switch(config-if)# switchport mode private-vlan promiscuous
switch(config-if)# switchport private-vlan mapping 5 200
```

# **Configuring a Promiscuous Trunk Port**

In a PVLAN domain, promiscuous trunks are part of the primary VLAN. Promiscuous trunk ports can carry multiple primary VLANs. Multiple secondary VLANs under a given primary VLAN can be mapped to a promiscuous trunk port.

Configuring a promiscuous port involves two steps. First, you define the port as a promiscuous port and then you configure the mapping between a secondary VLAN and the primary VLAN. Multiple primary VLANs can be enabled by configuring multiple mappings.

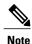

The number of mappings on a PVLAN trunk port is limited to 16.

### **Before You Begin**

Ensure that the PVLAN feature is enabled.

### **SUMMARY STEPS**

- 1. switch# configure terminal
- 2. switch(config)# interface type slot/port
- 3. switch(config-if)# switchport mode private-vlan trunk promiscuous
- **4.** switch(config-if)# switchport private-vlan mapping trunk {primary-vlan-id} {secondary-vlan-id}
- 5. (Optional) switch(config-if)# no switchport private-vlan mapping trunk [primary-vlan-id]

|        | Command or Action                                                                                    | Purpose                                                                                                    |
|--------|----------------------------------------------------------------------------------------------------|----------------------------------------------------------------------------------------------------|
| Step 1 | switch# configure terminal                                                                           | Enters global configuration mode.                                                                                                    |
| Step 2 | switch(config)# interface type slot/port                                                             | Selects the port to configure as a PVLAN promiscuous trunk port.                                                                                                 |
| Step 3 | switch(config-if)# switchport mode private-vlan trunk promiscuous                                    | Configures the port as a promiscuous trunk port for a PVLAN. You can only enable a physical Ethernet port as the promiscuous port. This port cannot be on a FEX. |
| Step 4 | switch(config-if)# switchport private-vlan<br>mapping trunk {primary-vlan-id}<br>{secondary-vlan-id} | Maps the trunk port with the primary and secondary VLANs of a PVLAN. The secondary VLAN can be either an isolated or community VLAN.                             |

|        | Command or Action                                                             | Purpose                                                                                                    |
|--------|-------------------------------------------------------------------------------|----------------------------------------------------------------------------------------------------|
| Step 5 | switch(config-if)# no switchport private-vlan mapping trunk [primary-vlan-id] | (Optional) Removes the PVLAN mapping from the port. If the <i>primary-vlan-id</i> is not supplied, all PVLAN mappings are removed from the port. |

This example shows how to configure Ethernet interface 1/1 as a promiscuous trunk port for a PVLAN and then map the secondary VLANs to the primary VLAN:

```
switch# configure terminal
switch(config)# interface ethernet 1/1
switch(config-if)# switchport mode private-vlan trunk promiscuous
switch(config-if)# switchport private-vlan mapping trunk 5 100
switch(config-if)# switchport private-vlan mapping trunk 5 200
switch(config-if)# switchport private-vlan mapping trunk 6 300
```

# **Configuring an Isolated Trunk Port**

In a PVLAN domain, isolated trunks are part of a secondary VLAN. Isolated trunk ports can carry multiple isolated VLANs. Only one isolated VLAN under a given primary VLAN can be associated to an isolated trunk port. Configuring an isolated trunk port involves two steps. First, you define the port as an isolated trunk port and then you configure the association between the isolated and primary VLANs. Multiple isolated VLANs can be enabled by configuring multiple associations.

### **Before You Begin**

Ensure that the PVLAN feature is enabled.

### **SUMMARY STEPS**

- 1. switch# configure terminal
- **2.** switch(config)# interface type [chassis/]slot/port
- 3. switch(config-if)# switchport mode private-vlan trunk [secondary]
- 4. switch(config-if)# switchport private-vlan association trunk {primary-vlan-id} {secondary-vlan-id}
- **5.** (Optional) switch(config-if)# no switchport private-vlan association trunk [primary-vlan-id]

|        | Command or Action                                                 | Purpose                                                                                                    |  |
|--------|-------------------------------------------------------------------|----------------------------------------------------------------------------------------------------|--|
| Step 1 | switch# configure terminal                                        | Enters global configuration mode.                                                                                                 |  |
| Step 2 | switch(config)# interface type [chassis/]slot/port                | Selects the port to configure as a PVLAN isolated trunk port. The port can be on a FEX (identified by the <i>chassis</i> option). |  |
| Step 3 | switch(config-if)# switchport mode private-vlan trunk [secondary] | Configures the port as a secondary trunk port for a PVLAN.  Note The secondary keyword is assumed if it is not present.           |  |

|                                     | Command or Action                                                                                  | Purpose                                                                                                    |  |
|-------------------------------------|----------------------------------------------------------------------------------------------------|----------------------------------------------------------------------------------------------------|--|
| Step 4                              | switch(config-if)# switchport private-vlan association trunk {primary-vlan-id} {secondary-vlan-id} | Associates the isolated trunk port with the primary and secondary VLANs of a PVLAN. The secondary VLAN should be an isolated VLAN. Only one isolated VLAN can be mapped under a given primary VLAN. |  |
| association trunk [primary-vlan-id] |                                                                                                    | (Optional) Removes the PVLAN association from the port. If the <i>primary-vlan-id</i> is not supplied, all PVLAN associations are removed from the port.                                            |  |

This example shows how to configure Ethernet interface 1/1 as an isolated trunk port for a PVLAN and then associate the secondary VLANs to the primary VLAN:

```
switch# configure terminal
switch(config)# interface ethernet 1/1
switch(config-if)# switchport mode private-vlan trunk secondary
switch(config-if)# switchport private-vlan association trunk 5 100
switch(config-if)# switchport private-vlan association trunk 6 200
```

# **Configuring Private VLANs on FEX Trunk Ports**

To enable a FEX HIF configured as a normal dot1q trunk port, the **system private-vlan fex trunk** command must be enabled to allow this interface to forward both primary and secondary VLAN traffic. FEX trunk ports extend the PVLAN domain to all the hosts connected to it and when configured, globally affects all FEX ports connected to the Cisco Nexus device.

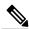

Note

The FEX interface does not support configurations that include promiscuous ports. Also, the FEX interface does not support connections to devices that have promiscuous ports. When promiscuous functionally is required, the device, such as a Cisco Nexus 1000V, must connect to the base ports of the Cisco Nexus device.

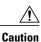

You must disable all the FEX isolated trunk ports and isolated host ports before configuring PVLANs on the FEX trunk ports. If the FEX isolated trunk ports and the FEX trunk ports are both enabled, unwanted network traffic might occur.

#### **Before You Begin**

Ensure that the PVLAN feature is enabled.

### **SUMMARY STEPS**

- 1. switch# configure terminal
- 2. switch(config)# system private-vlan fex trunk
- 3. (Optional) switch(config)# copy running-config startup-config

#### **DETAILED STEPS**

|        | Command or Action                                  | Purpose                                                                                                    |
|--------|----------------------------------------------------|----------------------------------------------------------------------------------------------------|
| Step 1 | switch# configure terminal                         | Enters global configuration mode.                                                                                                    |
| Step 2 | switch(config)# system private-vlan fex trunk      | Enables PVLANs on FEX trunk ports.                                                                                                    |
| Step 3 | switch(config)# copy running-config startup-config | (Optional) Saves the change persistently through reboots and restarts by copying the running configuration to the startup configuration. |

This example shows how to configure a PVLAN over a FEX trunk port:

```
switch# configure terminal
switch(config)# system private-vlan fex trunk
switch(config)# copy running-config startup-config
```

# **Configuring the Allowed VLANs for PVLAN Trunking Ports**

Isolated trunk and promiscuous trunk ports can carry traffic from regular VLANs along with PVLANs.

### **Before You Begin**

Ensure that the PVLAN feature is enabled.

#### **SUMMARY STEPS**

- 1. switch# configure terminal
- **2.** switch(config)# interface type [chassis/]slot/port
- 3. switch(config-if)# switchport private-vlan trunk allowed vlan {vlan-list | all | none [add | except | none | remove {vlan-list}]}

|        | Command or Action                                                                                                    | Purpo  | se                                                                                                    |
|--------|----------------------------------------------------------------------------------------------------|--------|----------------------------------------------------------------------------------------------------|
| Step 1 | switch# configure terminal                                                                                                    | Enters | global configuration mode.                                                                                                    |
| Step 2 | switch(config)# <b>interface</b> type [chassis/]slot/port                                                                               | 1      | s the port to configure as a PVLAN host port. This port can be EX (identified by the chassis option).                                                                    |
| Step 3 | switch(config-if)# switchport private-vlan<br>trunk allowed vlan {vlan-list   all   none [add<br>  except   none   remove {vlan-list}]} | *      |                                                                                                    |
|        |                                                                                                    | Note   | The primary VLANs do not need to be explicitly added to the allowed VLAN list. They are added automatically once there is a mapping between primary and secondary VLANs. |

This example shows how to add VLANs to the list of allowed VLANs on an Ethernet PVLAN trunk port:

```
switch# configure terminal
switch(config)# interface ethernet 1/3
switch(config-if)# switchport private-vlan trunk allowed vlan 15-20
```

# **Configuring Native 802.10 VLANs on Private VLANs**

Typically, you configure 802.1Q trunks with a native VLAN ID, which strips tagging from all packets on that VLAN. This configuration allows untagged traffic and control traffic to transit the Cisco Nexus device. Secondary VLANs cannot be configured with a native VLAN ID on promiscuous trunk ports. Primary VLANs cannot be configured with a native VLAN ID on isolated trunk ports.

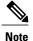

A trunk can carry the traffic of multiple VLANs. Traffic that belongs to the native VLAN is not encapsulated to transit the trunk. Traffic for other VLANs is encapsulated with tags that identify the VLAN that the traffic belongs to.

### **Before You Begin**

Ensure that the PVLAN feature is enabled.

#### **SUMMARY STEPS**

- 1. switch# configure terminal
- **2.** switch(config)# interface type [chassis/]slot/port
- 3. switch(config-if)# switchport private-vlan trunk native {vlan vlan-id}
- **4.** (Optional) switch(config-if)# **no switchport private-vlan trunk native** {**vlan** *vlan-id*}

|        | Command or Action                                                         | Purpose                                                                                                    |
|--------|---------------------------------------------------------------------------|----------------------------------------------------------------------------------------------------|
| Step 1 | switch# configure terminal                                                | Enters global configuration mode.                                                                                 |
| Step 2 | switch(config)# interface type [chassis/]slot/port                        | Selects the port to configure as a PVLAN host port. This port can be on a FEX (identified by the chassis option). |
| Step 3 | switch(config-if)# switchport private-vlan trunk native {vlan vlan-id}    | Sets the native VLAN ID for the PVLAN trunk. The default is VLAN 1.                                               |
| Step 4 | switch(config-if)# no switchport private-vlan trunk native {vlan vlan-id} | (Optional) Removes the native VLAN ID from the PVLAN trunk.                                                       |

# **Verifying the Private VLAN Configuration**

Use the following commands to display PVLAN configuration information.

| Command                               | Purpose  Displays the features enabled on the switch.  Displays information on all interfaces configured as switch ports. |  |
|---------------------------------------|----------------------------------------------------------------------------------------------------|--|
| switch# show feature                  |                                                                                                    |  |
| switch# show interface switchport     |                                                                                                    |  |
| switch# show vlan private-vlan [type] | Displays the status of the PVLAN.                                                                                         |  |

This example shows how to display the PVLAN configuration:

```
switch# show vlan private-vlan
Primary Secondary Type
        100
                   community
                                    Eth1/12, Eth100/1/1
        101
                   community
5
        102
                   community
        110
                   community
        200
                                    Eth1/2
                   isolated
switch# show vlan private-vlan type
Vlan Type
    primary
100 community
101 community
102
    community
110
   community
200 isolated
```

This example shows how to display enabled features (some of the output has been removed for brevity):

| switch# <b>show feature</b>            |             |                                |
|----------------------------------------|-------------|--------------------------------|
| Feature Name                           | Instance    | State                          |
|                                        |             |                                |
| fcsp                                   | 1           | enabled                        |
| interface-vlan<br>private-vlan<br>udld | 1<br>1<br>1 | enabled<br>enabled<br>disabled |
|                                        |             |                                |

Verifying the Private VLAN Configuration